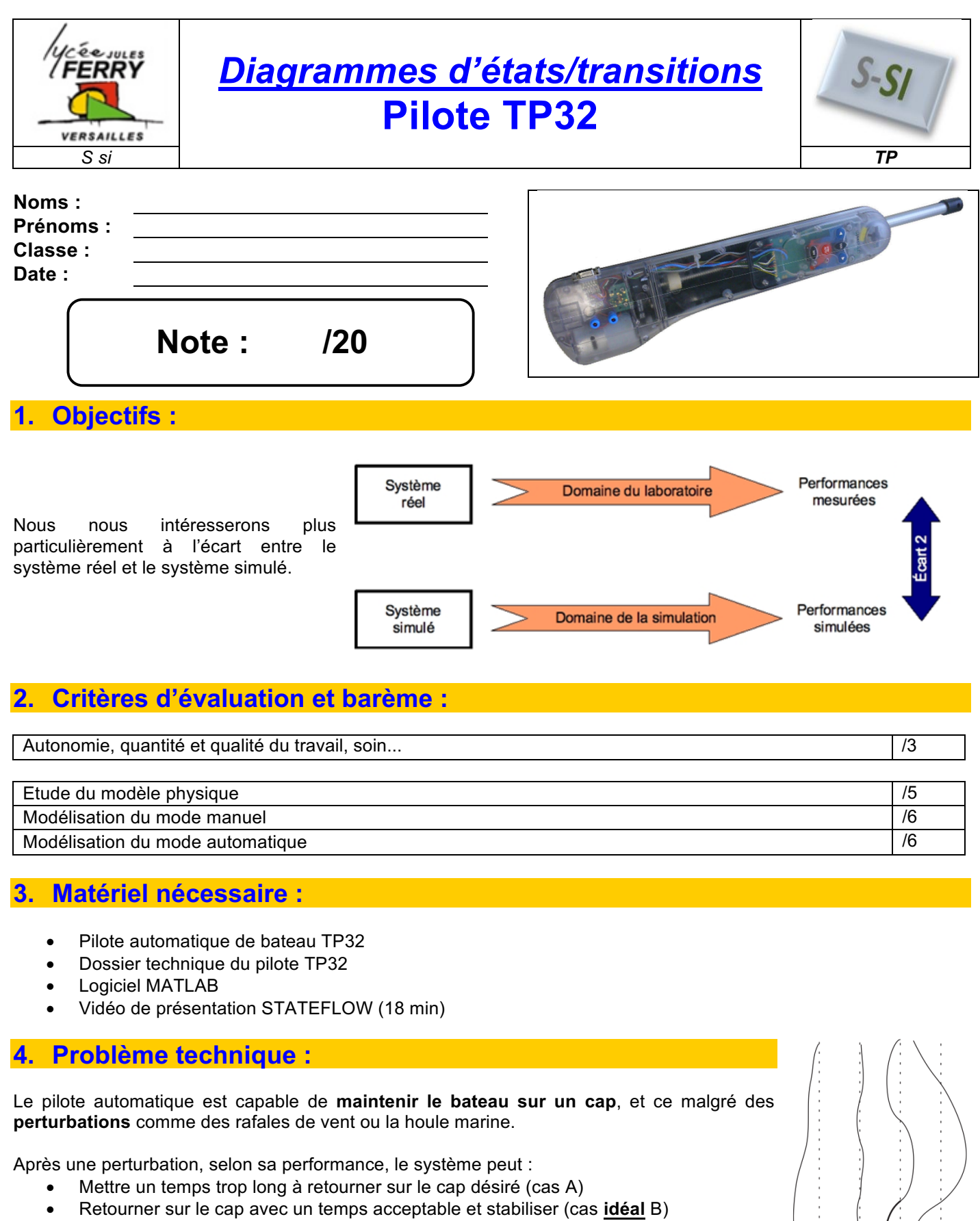

- Retourner sur le cap rapidement avec une stabilisation qui laisse à désirer (cas C)
- Etre incapable de stabiliser le cap (cas D).

Ce comportement dépend en partie de la programmation du pilote, et plus particulièrement de l'algorithme qui gère le mode automatique de suivi de cap.

#### **On se propose de simuler le fonctionnement du pilote afin d'améliorer l'algorithme de commande du suivi de cap.**

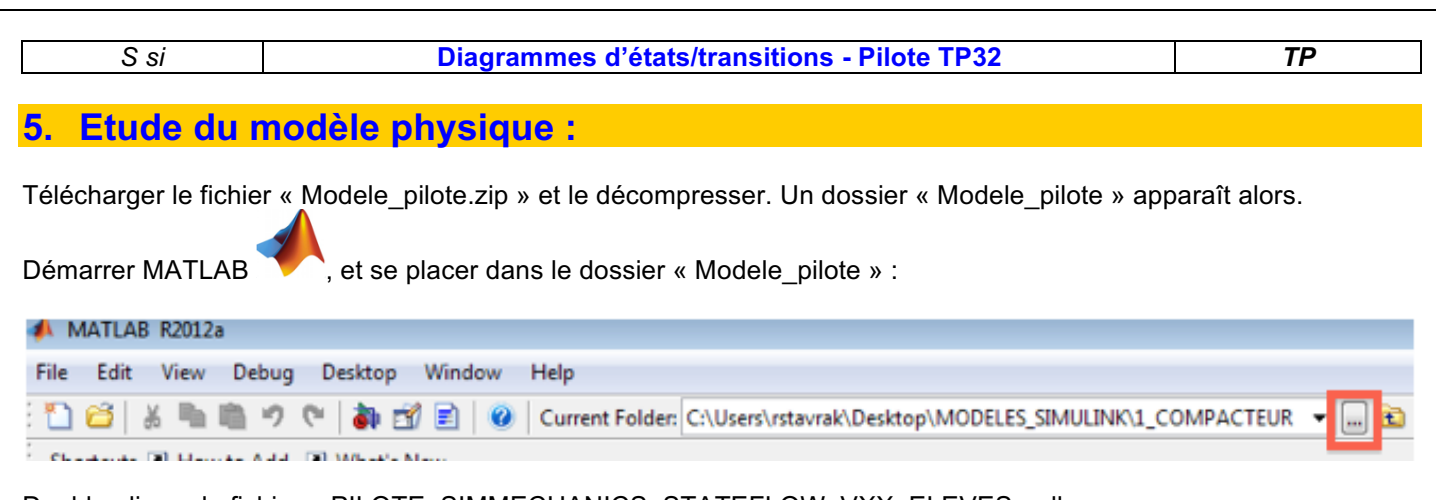

# Double-cliquer le fichier « PILOTE\_SIMMECHANICS\_STATEFLOW\_VXX\_ELEVES.mdl »

### *5.1. Modélisation du moteur et de sa carte de puissance :*

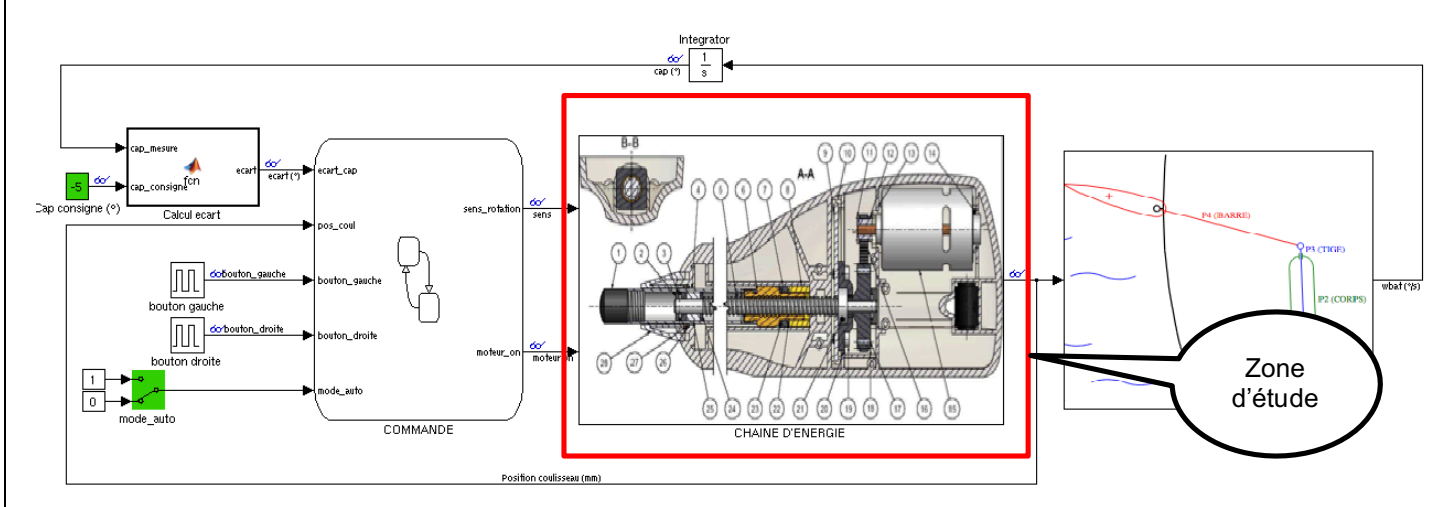

#### **On considère que le moteur développe 0.1 N.m**

*Q1. Dans le dossier technique du pilote, page 23, relever la fréquence de rotation du moteur en tr/min et la convertir en rad/s.*

Double cliquer sur le bloc « **CHAINE D'ENERGIE** » puis sur le bloc « **MOTEUR ET CARTE DE PUISSANCE** ». Modifier le bloc en complétant les valeurs positives et négatives de w<sub>mot</sub> en rd/s.

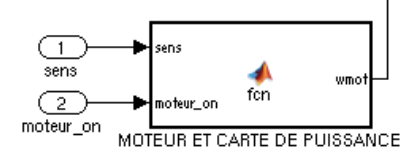

### *5.2. Modélisation du bateau :*

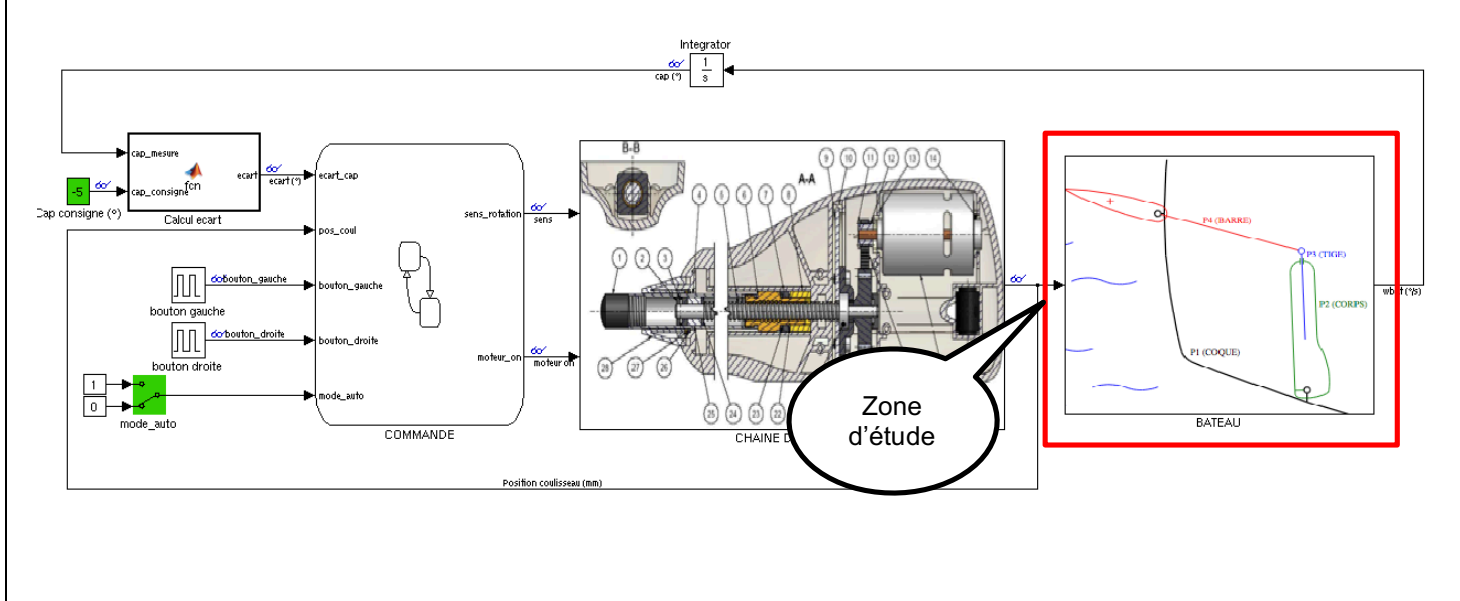

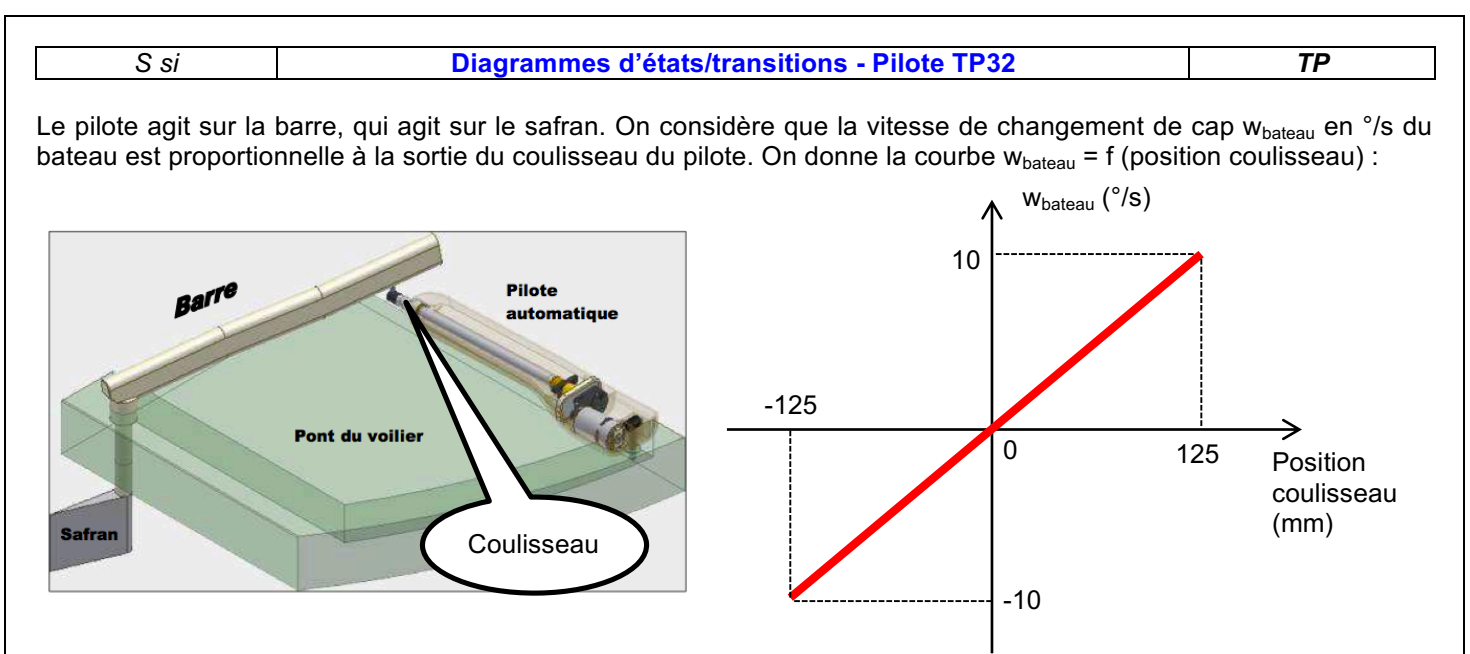

- *Q2. En considérant que la position neutre du coulisseau est 0 (coulisseau à moitié sorti), donner la course totale du coulisseau.*
- *Q3. Donner l'équation wbateau = f (position coulisseau).*

Double cliquer sur le bloc « **BATEAU** » et implanter votre équation.

## **6. Introduction à STATEFLOW :**

Visionner attentivement la vidéo « Introduction à STATEFLOW » (18 min). *On rajoute les règles de syntaxe suivantes :*

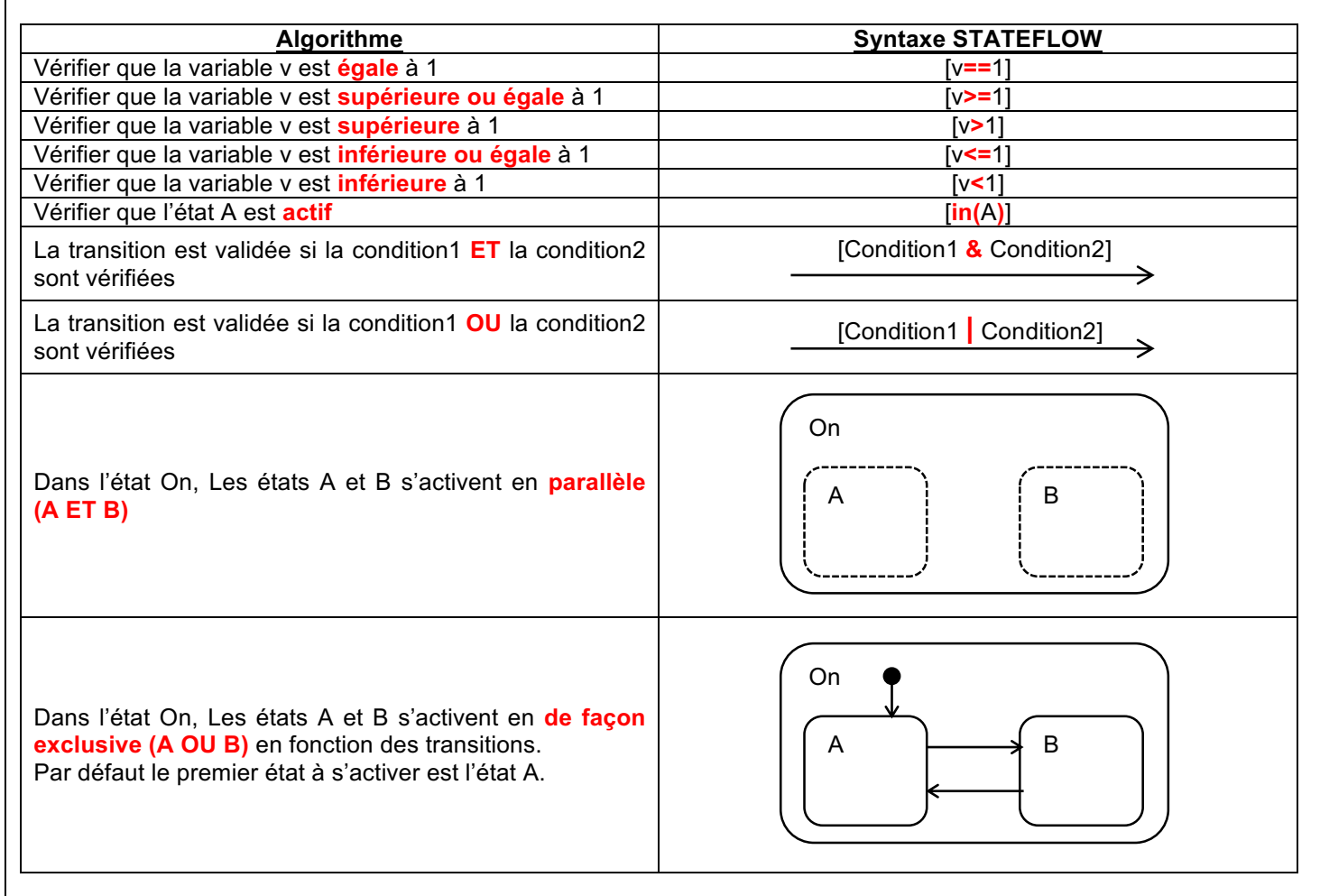

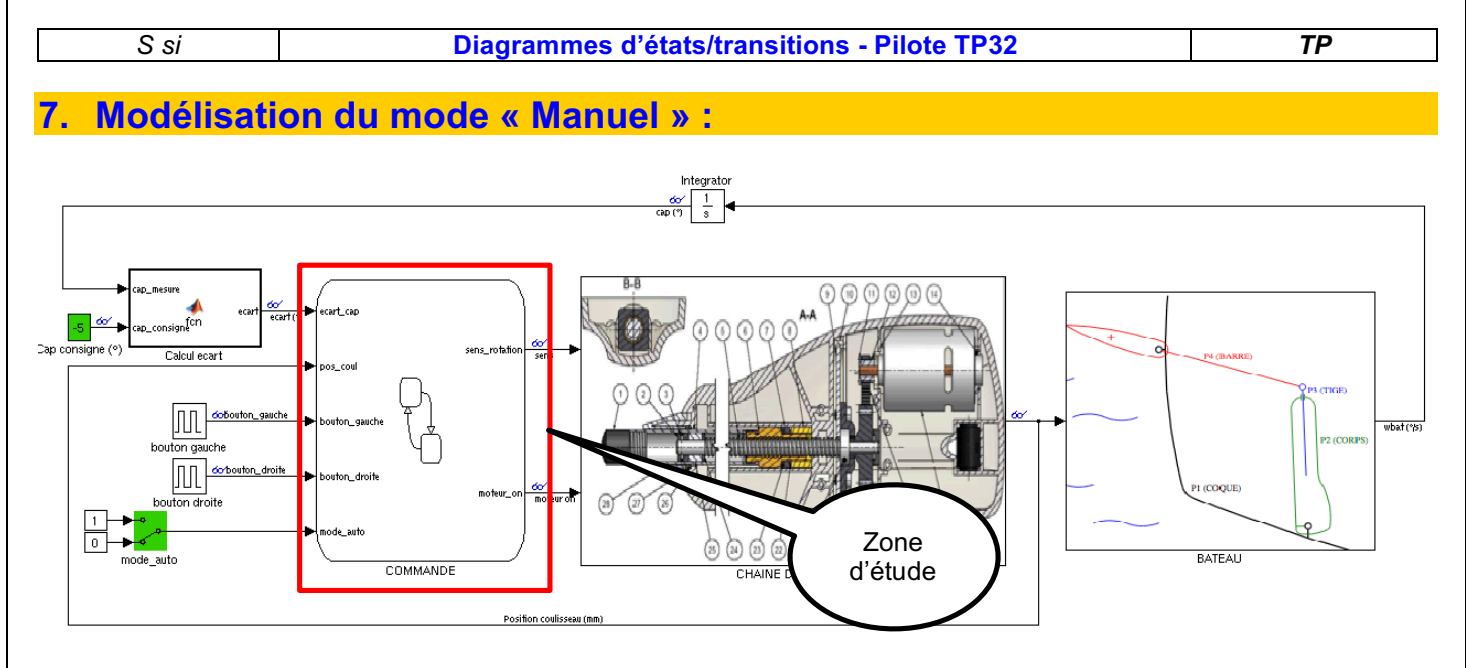

En mode manuel, les boutons droits et gauches commandent directement le coulisseau. On souhaite que le coulisseau ne dépasse pas ses limites de course soit :

- -125 mm vers la droite
- +125 mm vers la gauche
- *Q4. Sur feuille de copie, proposer un diagramme permettant de gérer le sens de rotation du moteur en utilisant les éléments suivants (bouton\_droite==1 veut dire bouton activé, bouton\_droite==0 veut dire bouton désactivé) :*

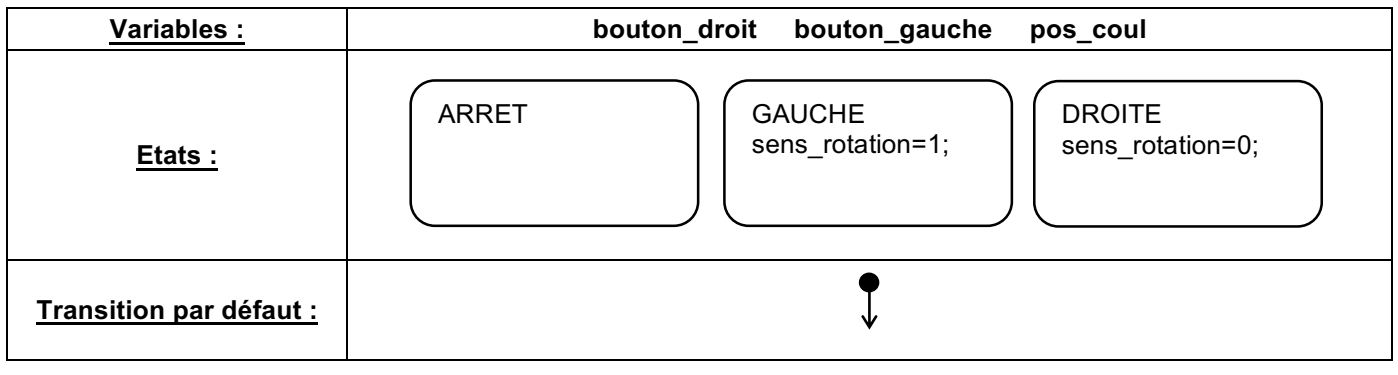

- *Q5. Implémenter votre solution, effectuer une simulation et proposer une liste d'éléments à vérifier pour valider le bon fonctionnement (on utilisera les scopes en double cliquant sur les lunettes).*
- *Q6. Comparer le modèle avec le système réel. Quelle est l'amélioration que vous avez réalisée ?*

## **8. Modélisation du mode « Automatique » :**

En mode automatique, le pilote calcule l'écart entre le cap désiré (cap consigne) et le cap réel, et effectue la correction afin d'amenuiser cet écart.

On désire un écart final avec le cap consigne muni d'une tolérance de ±1°.

Pour compenser cet écart, le pilote devra aller :

- vers la gauche pour un écart positif (écart > 1°) si la position du coulisseau est inférieure ou égale à 125 mm
- vers la droite pour un écart négatif (écart < -1°) si la position du coulisseau est supérieure ou égale à -125 mm

De plus, le pilote devra :

- S'arrêter d'aller vers la gauche si l'écart <= 1° ou si la position du coulisseau est supérieure ou égale à 125 mm
- S'arrêter d'aller vers la droite si l'écart >= -1° ou si la position du coulisseau est inférieure ou égale à -125 mm

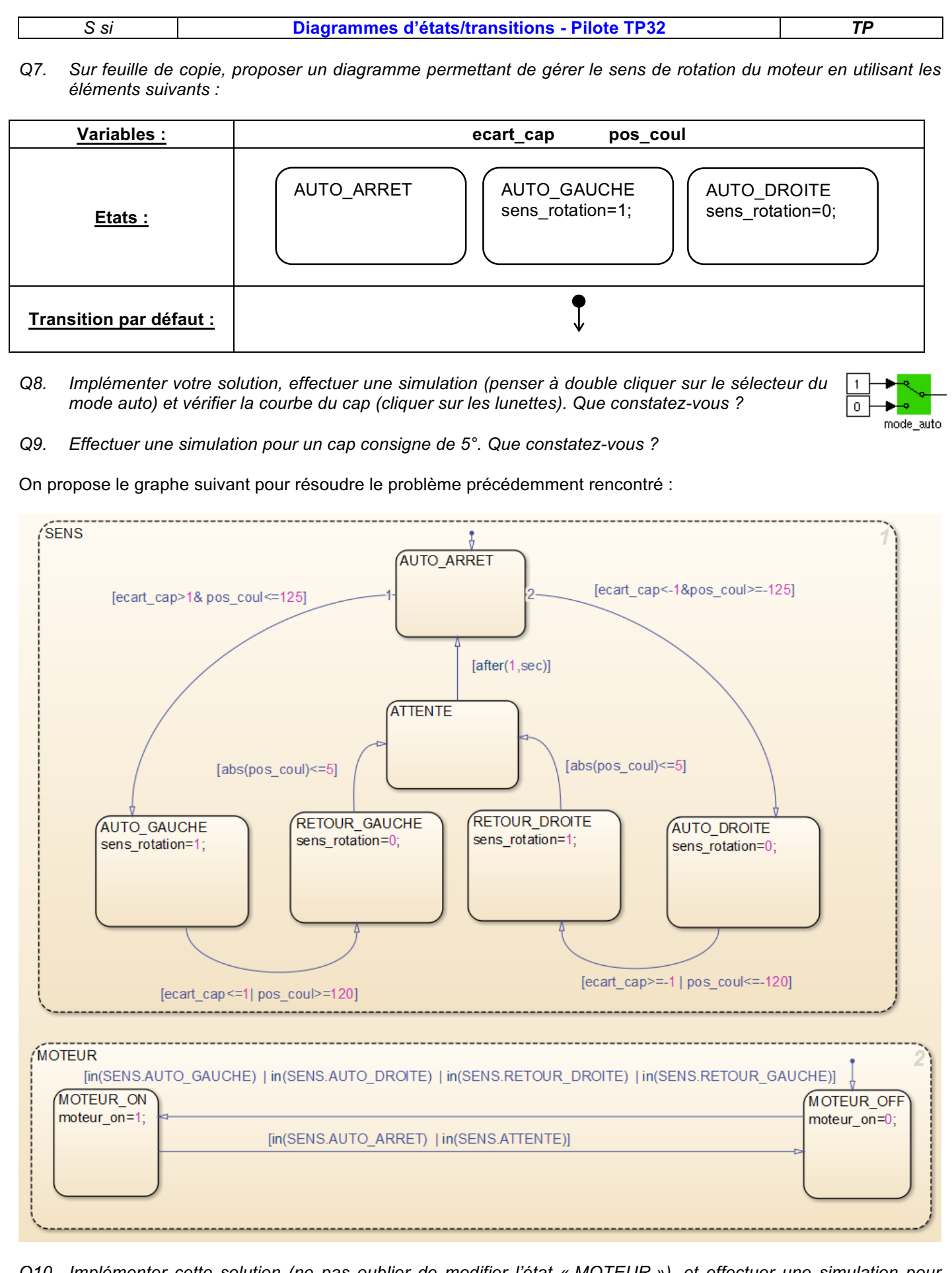

*Q10. Implémenter cette solution (ne pas oublier de modifier l'état « MOTEUR »), et effectuer une simulation pour plusieurs caps consigne (5°, -10°, 20°…) Qu'observe-t-on ? Proposer une explication permettant d'expliquer la résolution du problème.*